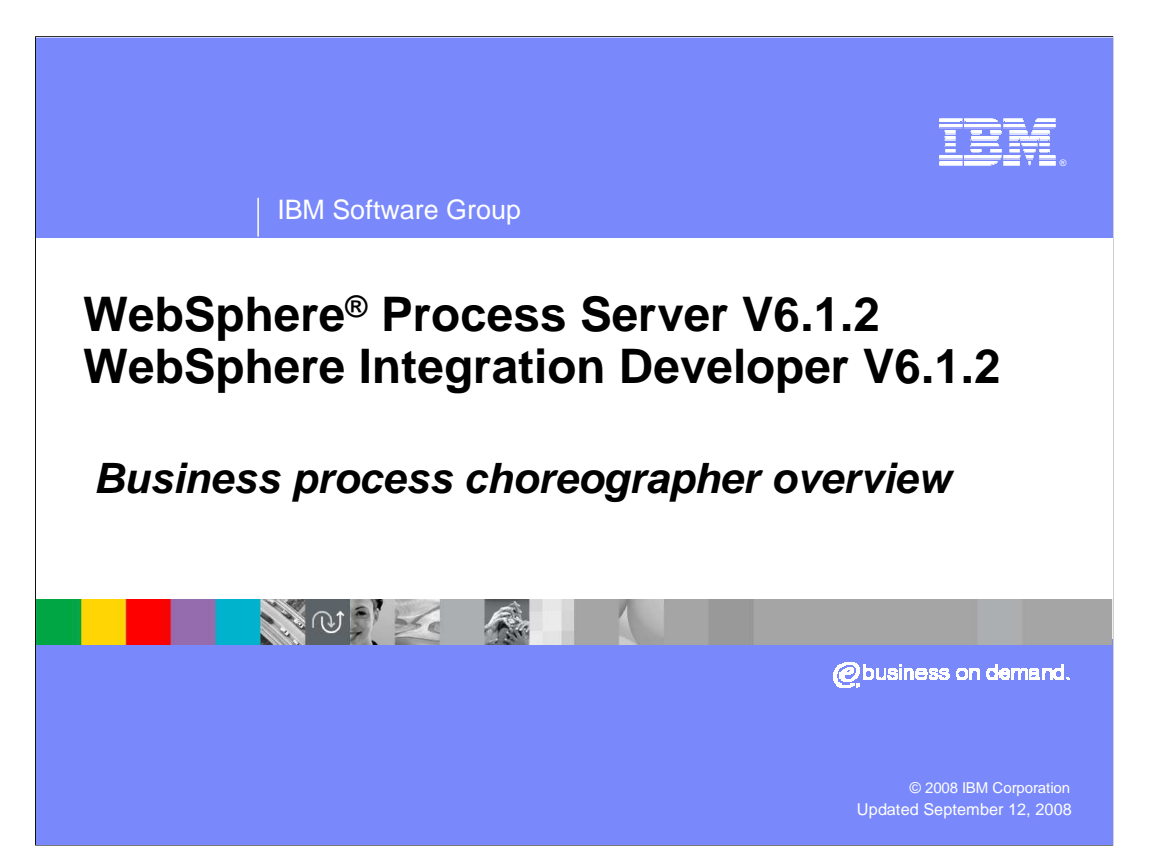

 This presentation will provide an overview of the changes, enhancements, and new Business Process Choreographer features in WebSphere Process Server and WebSphere Integration Developer version 6.1.2.

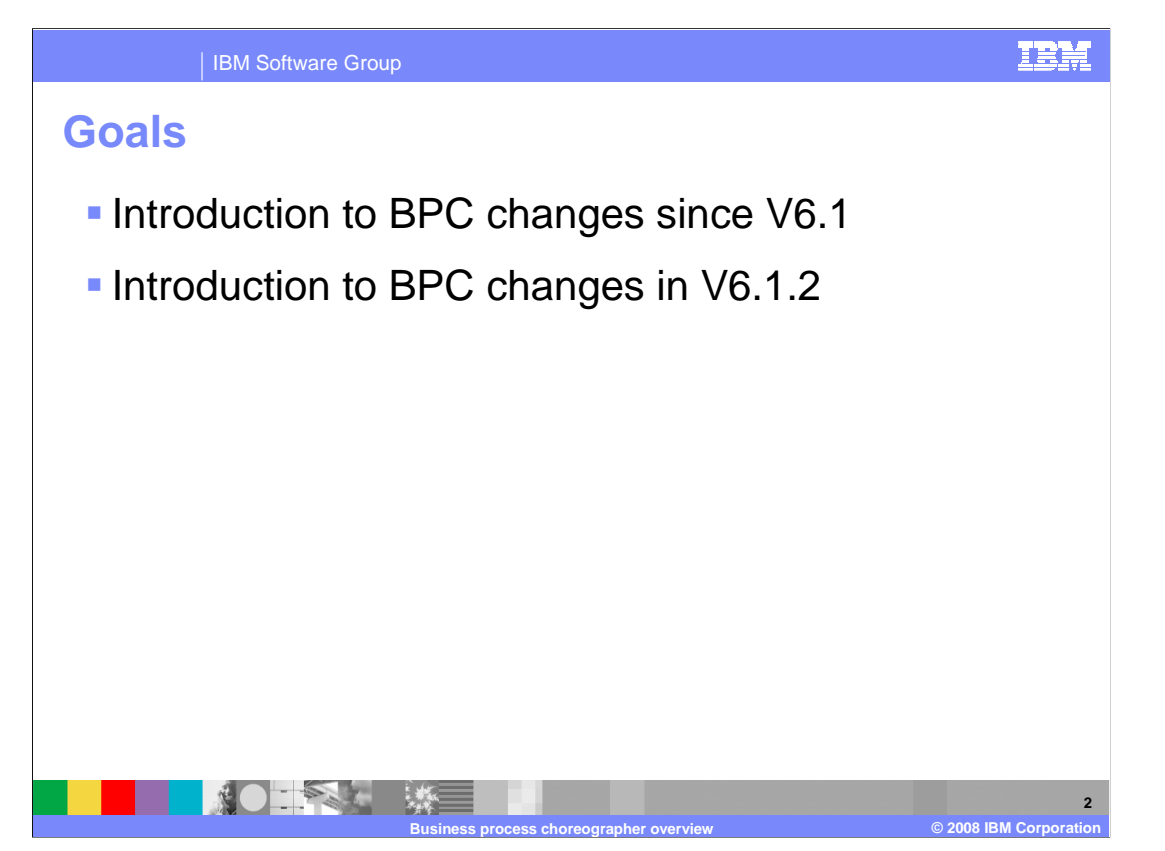

 The primary goal is to explain the changes, enhancements, and new Business Process Choreographer features introduced in V6.1.2. However, there were also some significant changes to the Business Process Choreographer in the first fix pack of V6.1. These will also be covered, in order to provide a complete picture of what has changed since the release of V6.1.

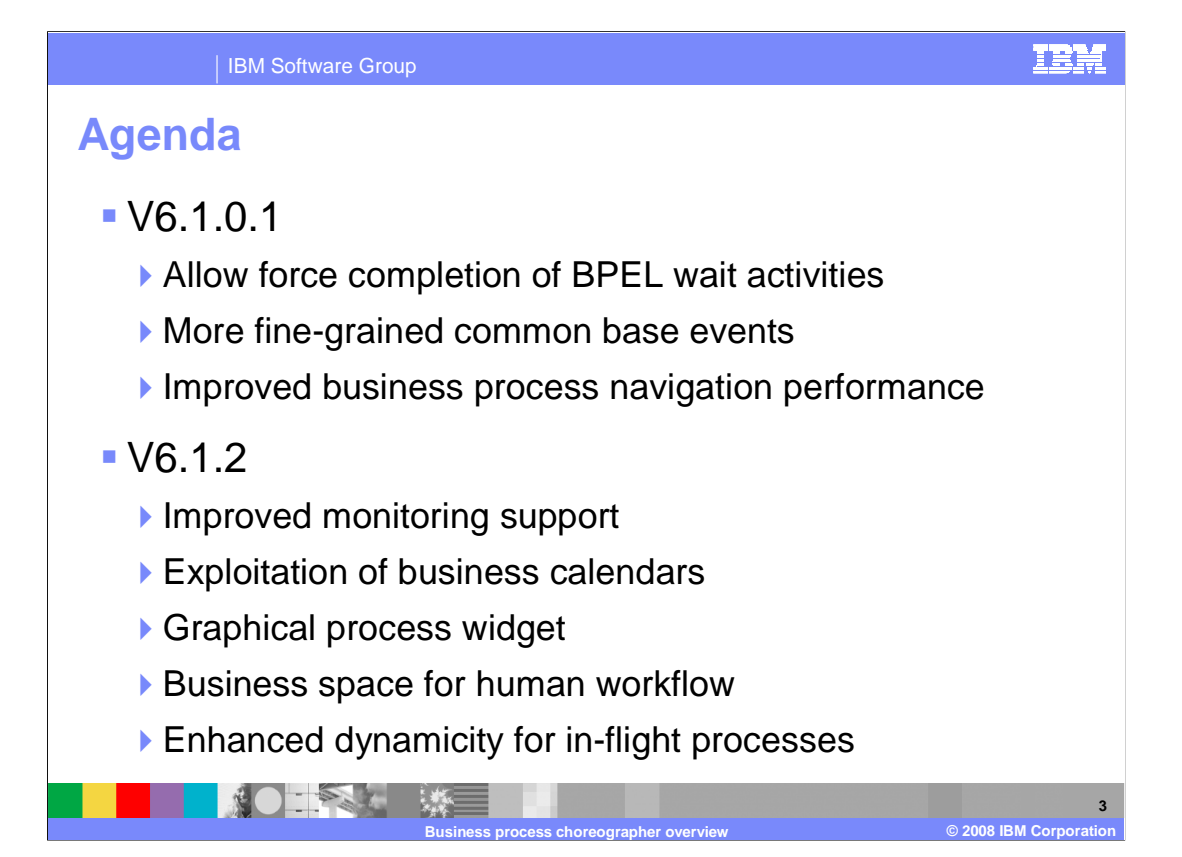

 This slide lists all of the changes, enhancements and new Business Process Choreographer features in WebSphere Process Server and WebSphere Integration Developer V6.1.2, in addition to those introduced in the first fix pack of V6.1. Each of these is described in detail in this presentation.

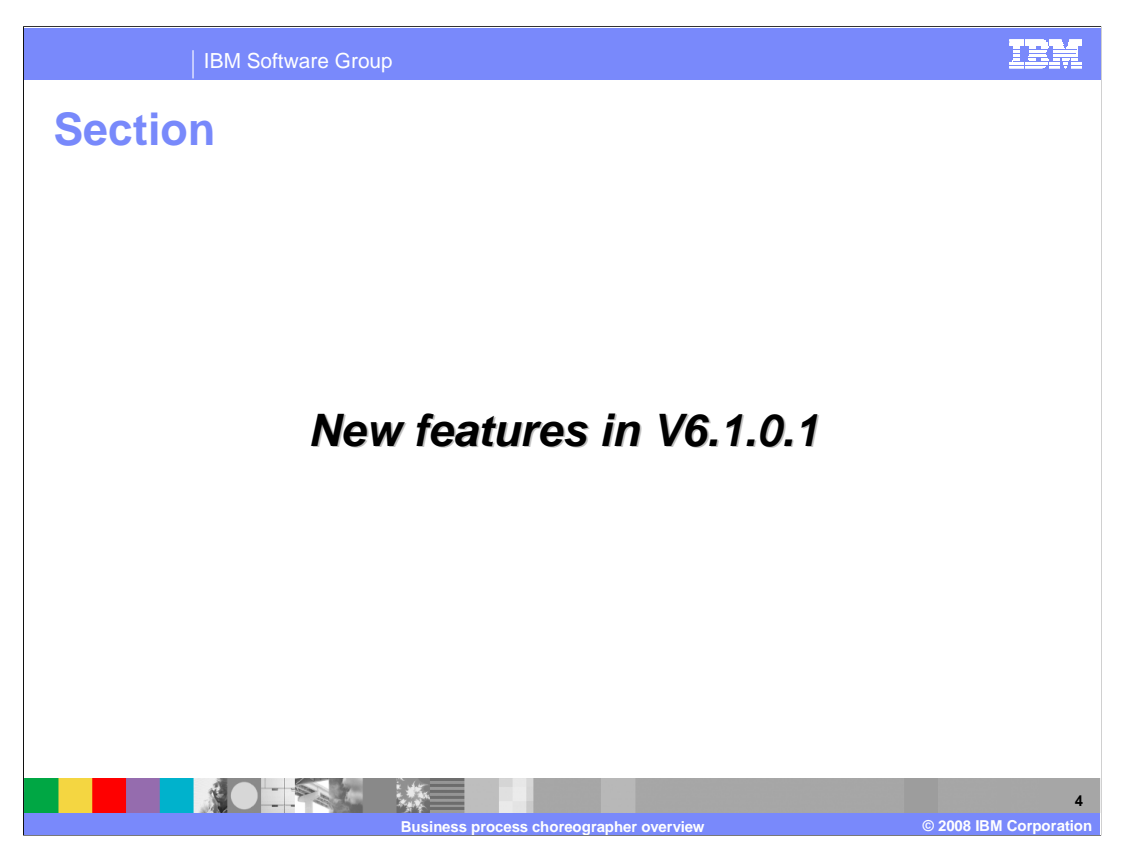

 This section will explain the changes, enhancements, and new Business Process Choreographer features introduced in the first fix pack of V6.1.

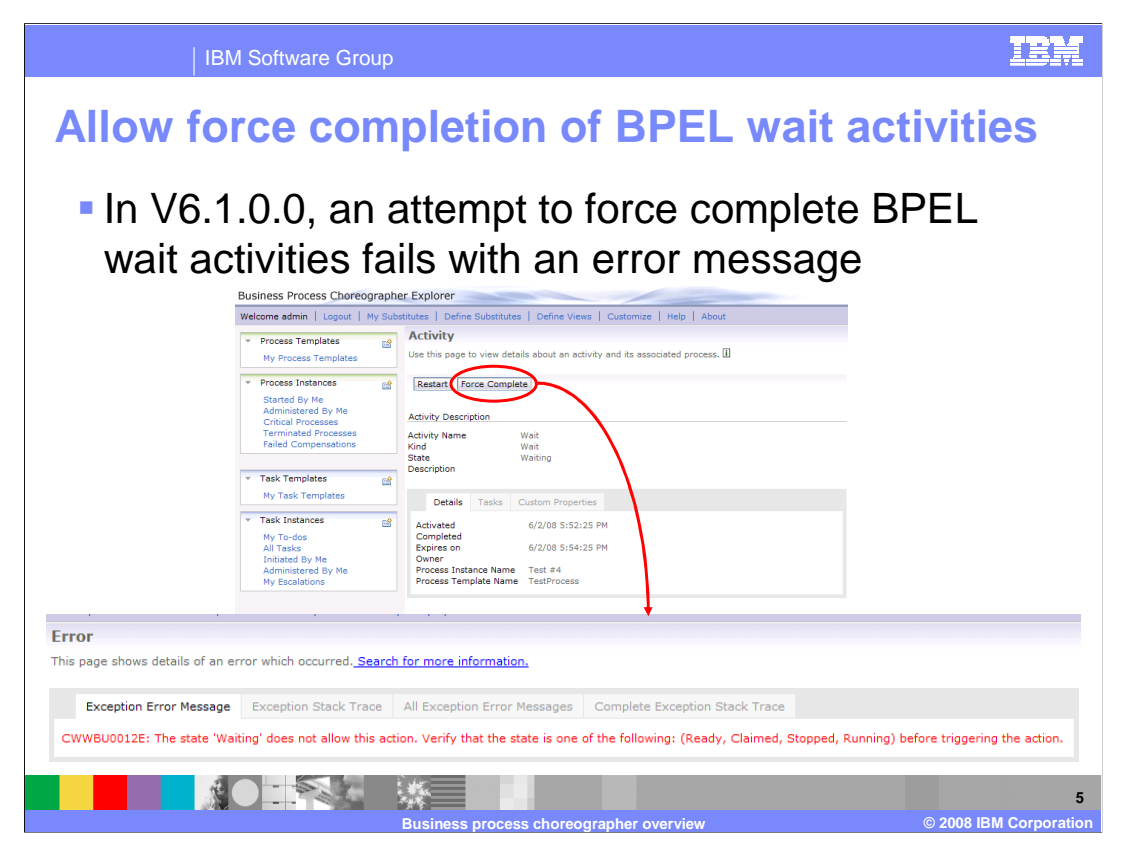

 The first fix pack of V6.1 introduced a change with respect to forcing the completion of a BPEL wait activity. In V6.1, an attempt to force complete a BPEL wait activity fails with an error message stating that the action is not allowed for an activity in the "Waiting" state. This restriction has been removed in first fix pack of V6.1, and now BPEL wait activities can successfully be forced to completion.

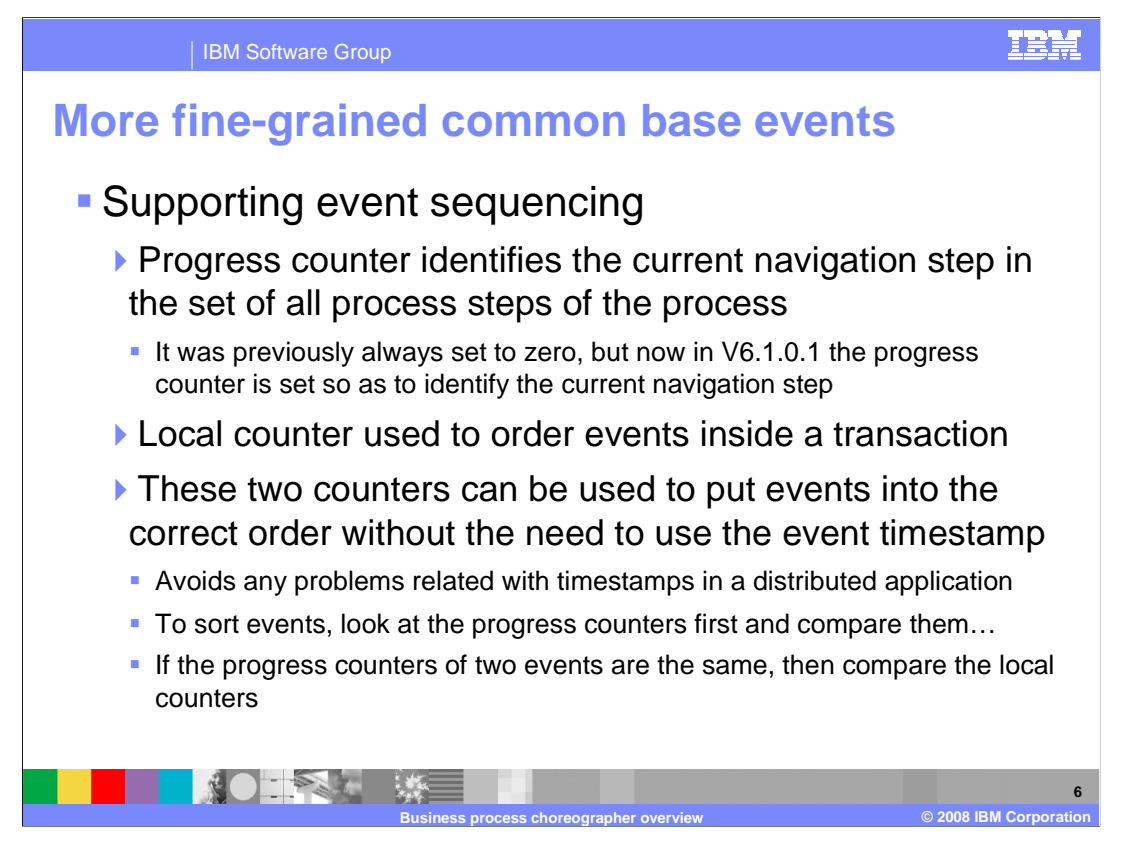

 The next pair of enhancements in the first fix pack of V6.1 provide for more fine-grained common base events. The first set of new events was added in support of event sequencing. The progress counter identifies the current navigation step in the set of all process steps of the process. It was previously always set to zero, but now the progress counter is set so as to identify the current navigation step. The local counter is used to order the events inside a transaction. Together these two counters can be used to put events into the correct order without the need to use the event timestamp. Doing so avoids any problems related with timestamps that can occur in a distributed application (for example, time zone differences). Two events can be sorted by first looking at the progress counters and comparing them. If the progress counters of the two events are the same, then compare the local counters.

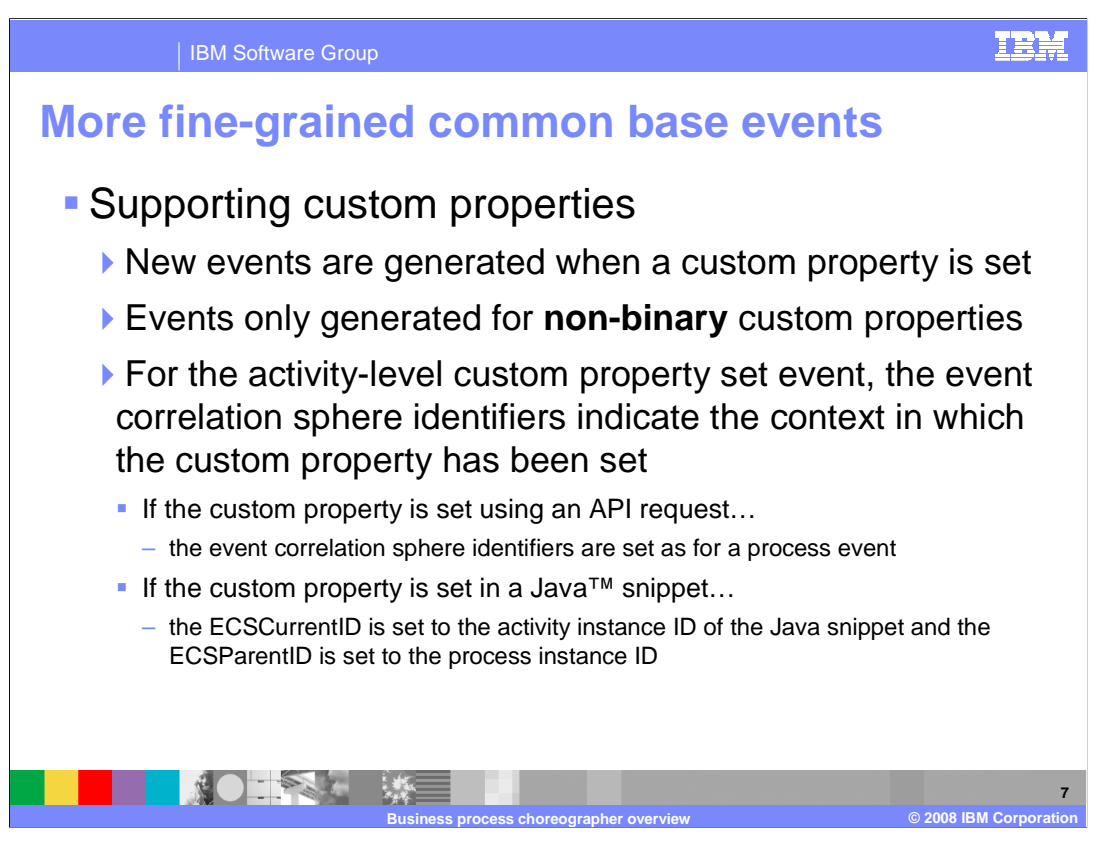

 The second set of new events was added in support of custom properties. New events are generated when a custom property is set (one each for a process, activity, human task, and escalation instance). The new events are generated only for non-binary custom properties. For the event that is generated when an activity-level custom property is set, the event correlation sphere identifiers indicate the context in which the custom property has been set. This makes it possible to determine if the custom property is set by an API request or in a Java snippet.

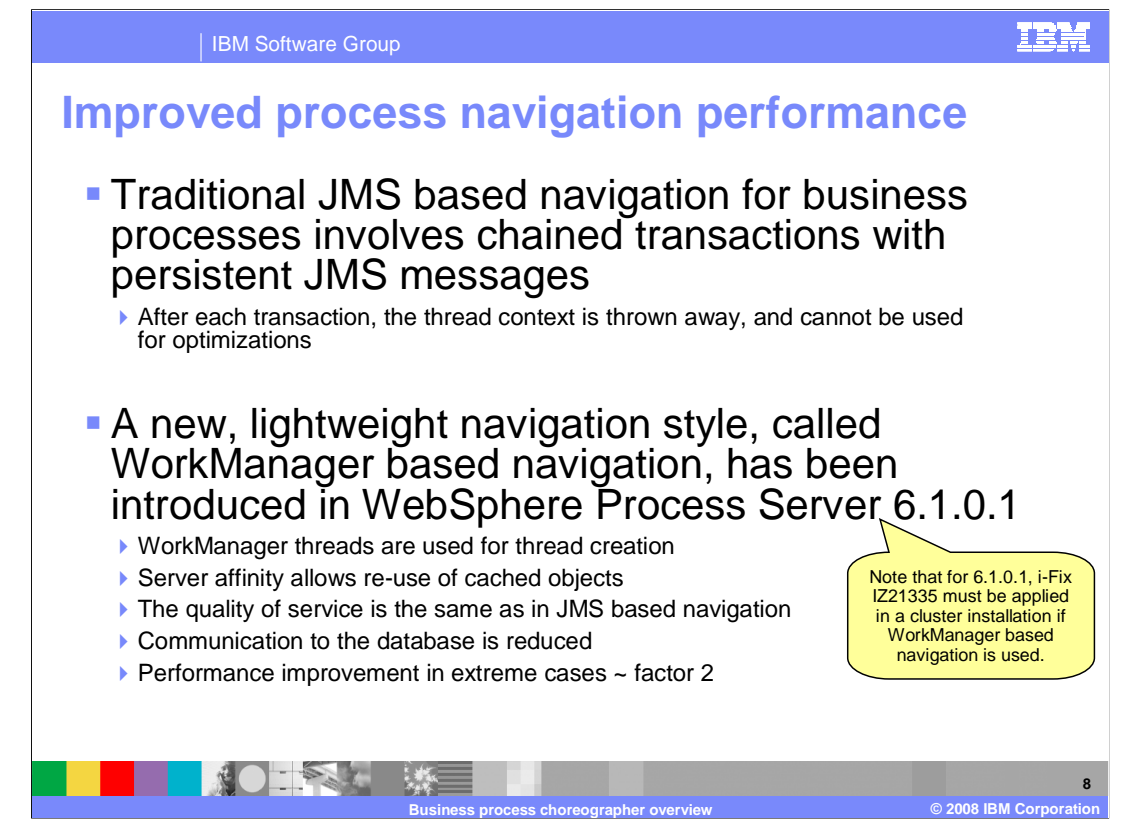

 The last significant change that was introduced in the first fix pack of V6.1 provides for improved process navigation performance. Before this change, business process navigation involved chained transactions with persistent JMS messages. After each transaction, the thread context is thrown away and cannot be used for optimizations. The first fix pack of V6.1 introduces a new, lightweight navigation style, called WorkManager based navigation. It is so called because it is based on the WorkManager function provided by WebSphere Application Server. The WorkManager function is documented in the WebSphere Application Server 6.0 Information Center, but basically it is a mechanism for dispatching and monitoring asynchronous work using asynchronous beans. In this new process navigation style, WorkManager threads are used for thread creation. Server affinity allows re-use of cached objects. The quality of service is the same as in JMS based navigation, but communication to the business process choreographer database is reduced, resulting in performance improvements of roughly a factor of two in extreme cases.

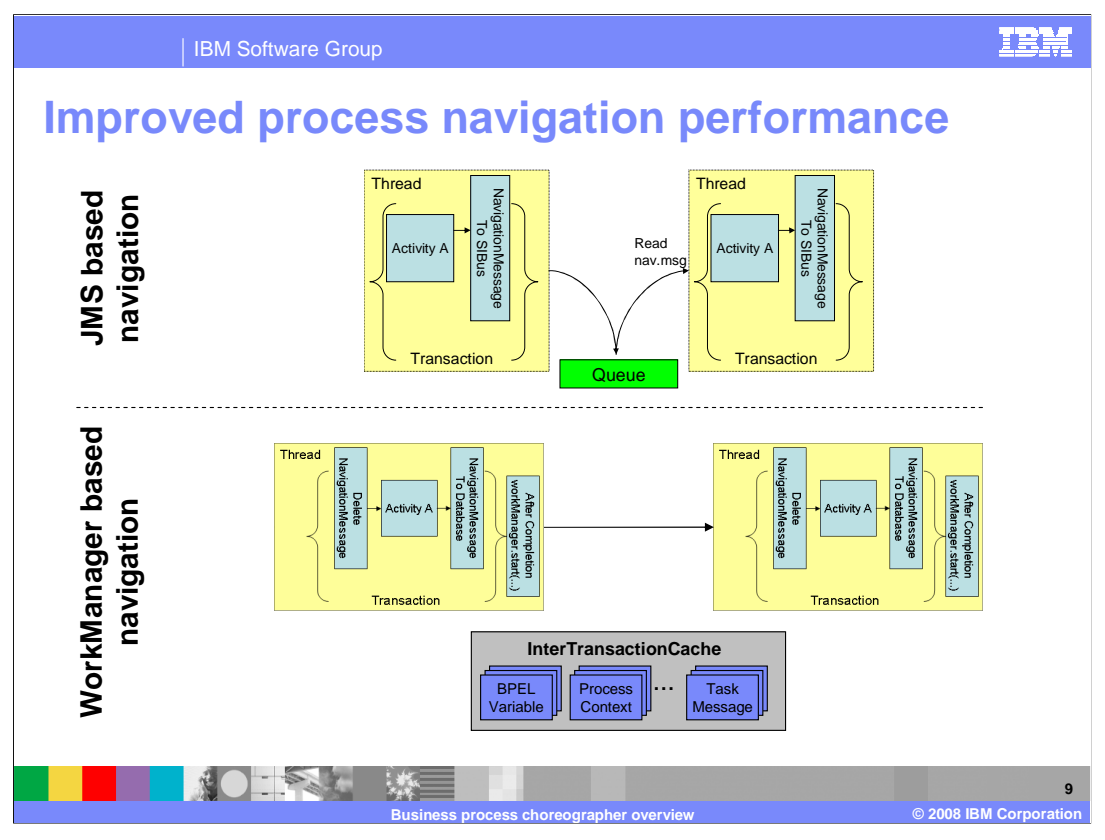

 This slide compares the traditional JMS based navigation (shown at the top of the diagram), with the new WorkManager based navigation (shown at the bottom of the diagram). Notice the use of a JMS queue for storing thread context using persistent JMS messages in the traditional JMS based navigation, compared to the inter-transaction cache which is used in the new WorkManager based navigation.

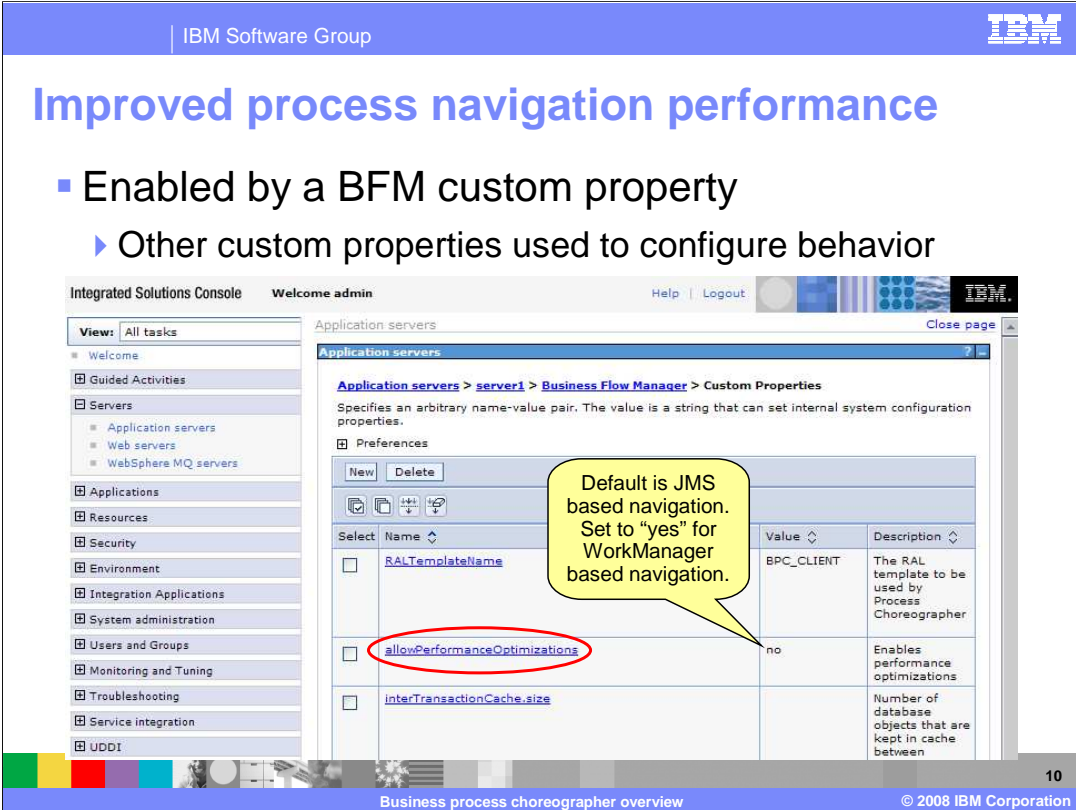

 The new WorkManager based navigation is enabled by a Business Flow Manager custom property called "allowPerformanceOptimizations". It can be set in the administrative console, along with other custom properties that can be used to configure the behavior of the new WorkManager based navigation. See the WebSphere Process Server V6.1 Information Center for more information on the custom properties that affect the performance and behavior of the Business Flow Manager.

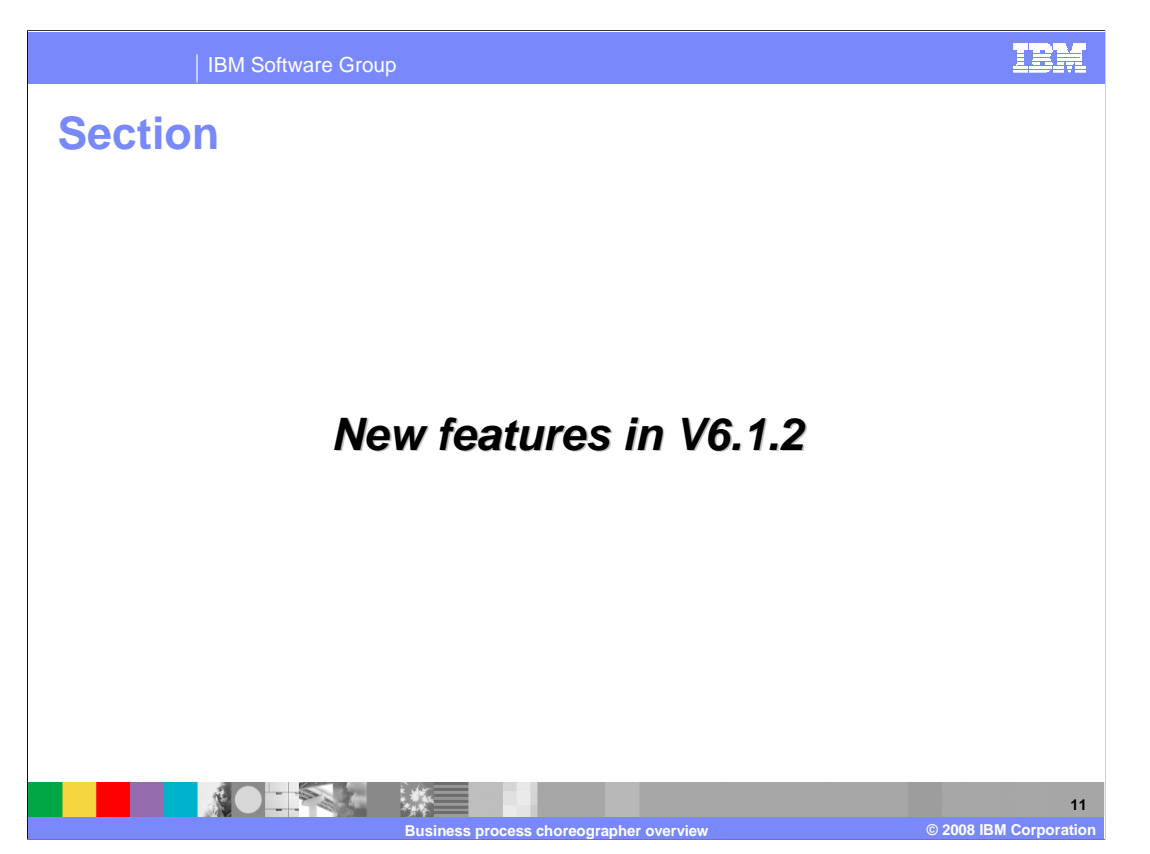

 This section will explain the changes, enhancements, and new Business Process Choreographer features introduced in V6.1.2.

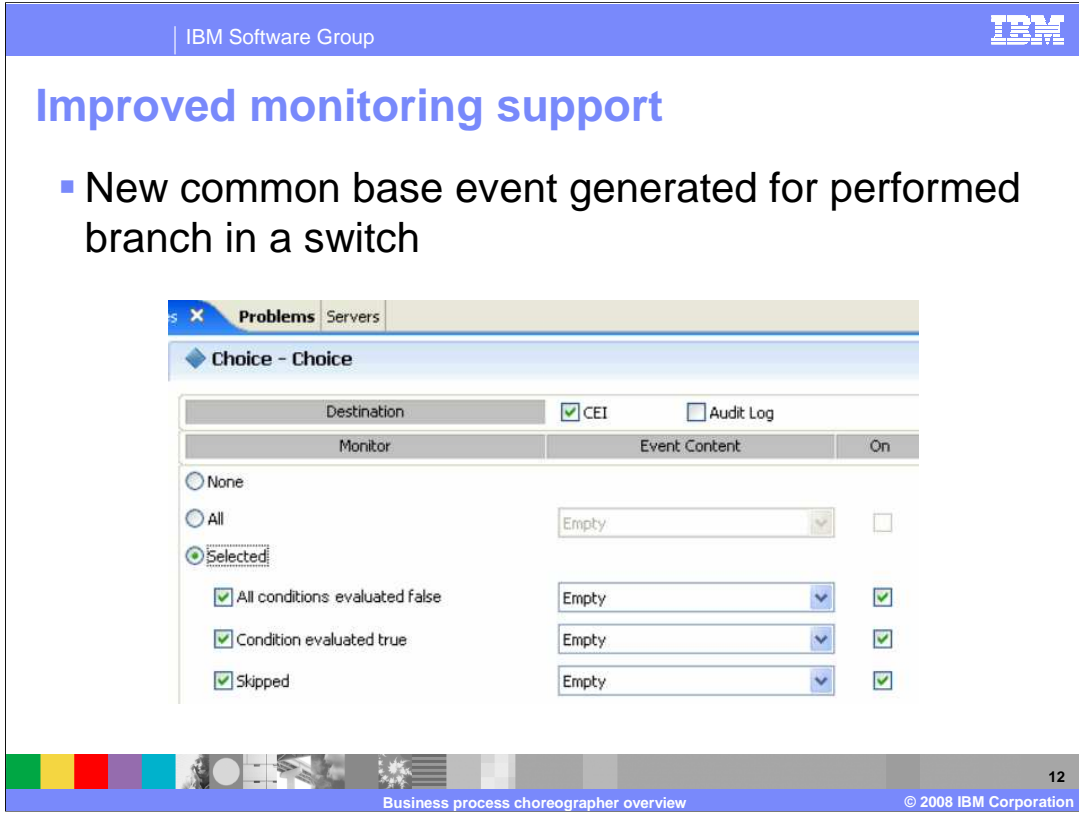

 The first new Business Process Choreographer feature introduced in V6.1.2 is improved monitoring support. This was implemented by allowing new common base events to be generated for the performed branch in a switch (which is also referred to as a choice activity). These new events allow for a business process to be monitored in greater detail than before. The picture shows the properties panel of a choice activity in the WebSphere Integration Developer, where you can specify that you want the new events to be generated.

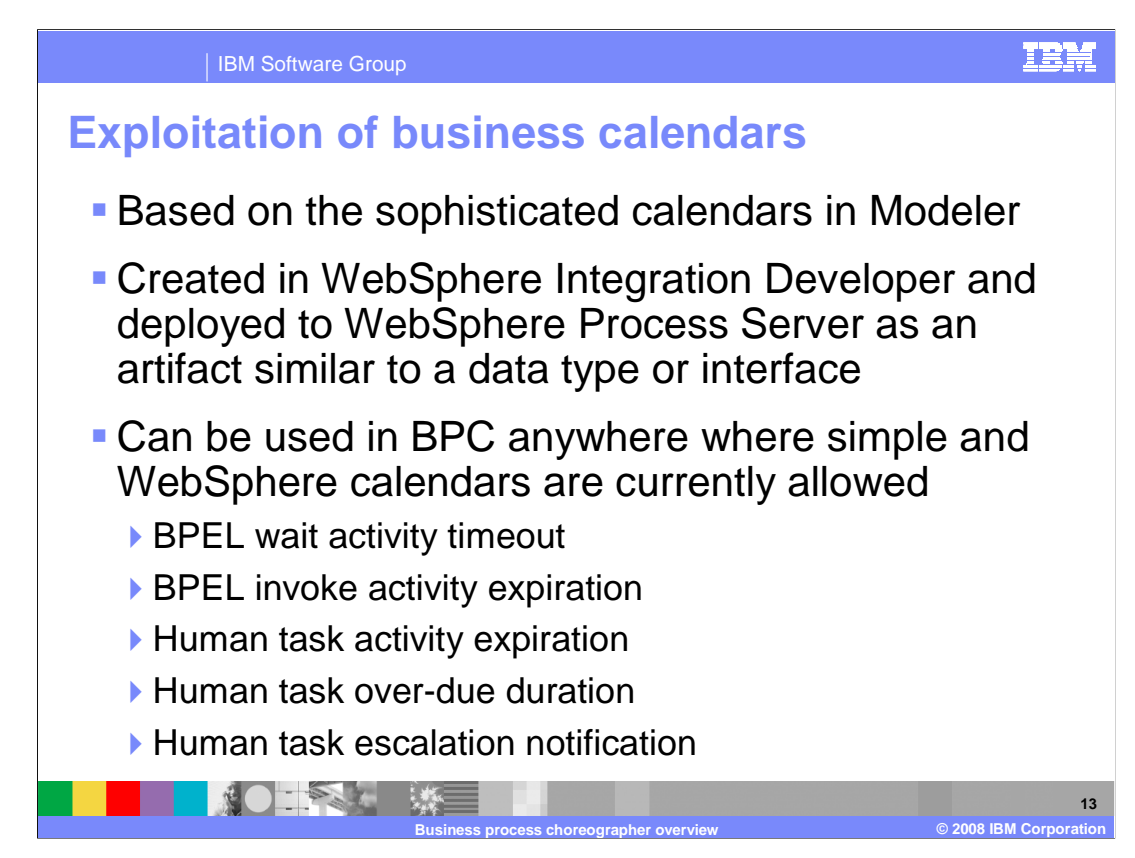

 The first significant new Business Process Choreographer feature introduced in V6.1.2 is called exploitation of business calendars. Business calendars are created in WebSphere Integration Developer and deployed to WebSphere Process Server as an artifact similar to a data type or interface. They are based on the sophisticated calendars in WebSphere Modeler, and they allow you to define periods of time that should be included or excluded when calculating durations. BPC exploitation of business calendars allows business calendars to be used anywhere where simple and WebSphere calendars are currently allowed. This includes BPEL wait activity timeout, BPEL invoke activity expiration, human task activity expiration, human task over-due duration, and human task escalation notification.

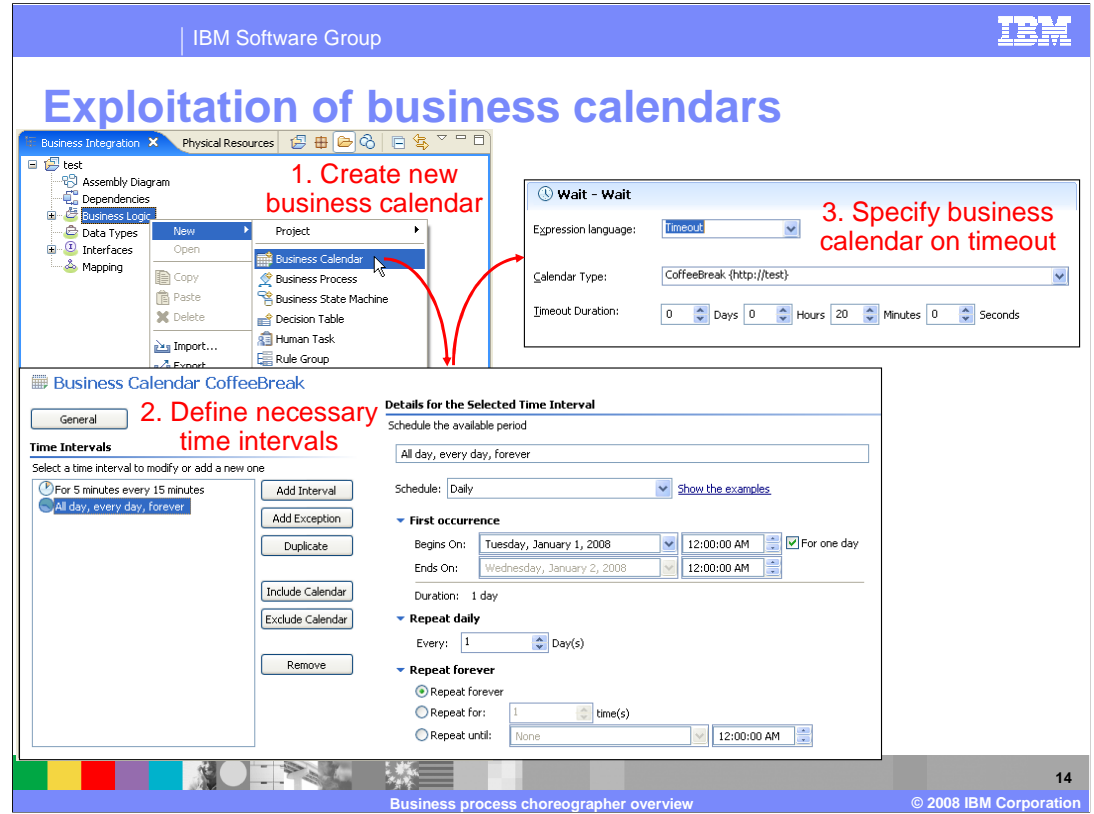

 This slide shows how to create and use a new business calendar in WebSphere Integration Developer. The first step is to create a new business calendar. This can be done in the **Business Integration** pane by right-clicking on **Business Logic** and selecting  the **New -> Business Calendar** menu item. The business calendar editor is then displayed. Use the business calendar editor to define periods of time to be included or excluded from consideration. To add a time interval to be included, click on the **Add Interval** button. Likewise, to add a time interval to be excluded, click on the **Add Exception** button. Once all the necessary time intervals have been defined in the business calendar, the new business calendar can be used when defining a duration. In this example, the new business calendar is used to define the duration of a BPEL wait activity.

 One important thing to keep in mind when defining the time intervals of a business calendar is that by default all time is to be excluded, except for those time intervals which are explicitly included. Thus, a calendar which only excludes certain time intervals is considered to be not valid. If you want to define a business calendar by specifying only time intervals to be excluded, you must also add one interval to be included. This interval would be defined so as to encompass all of time (that is all day, every day). Note that time intervals to be excluded are sometimes referred to as "OffTime", whereas time intervals to be included are sometimes referred to as "OnTime".

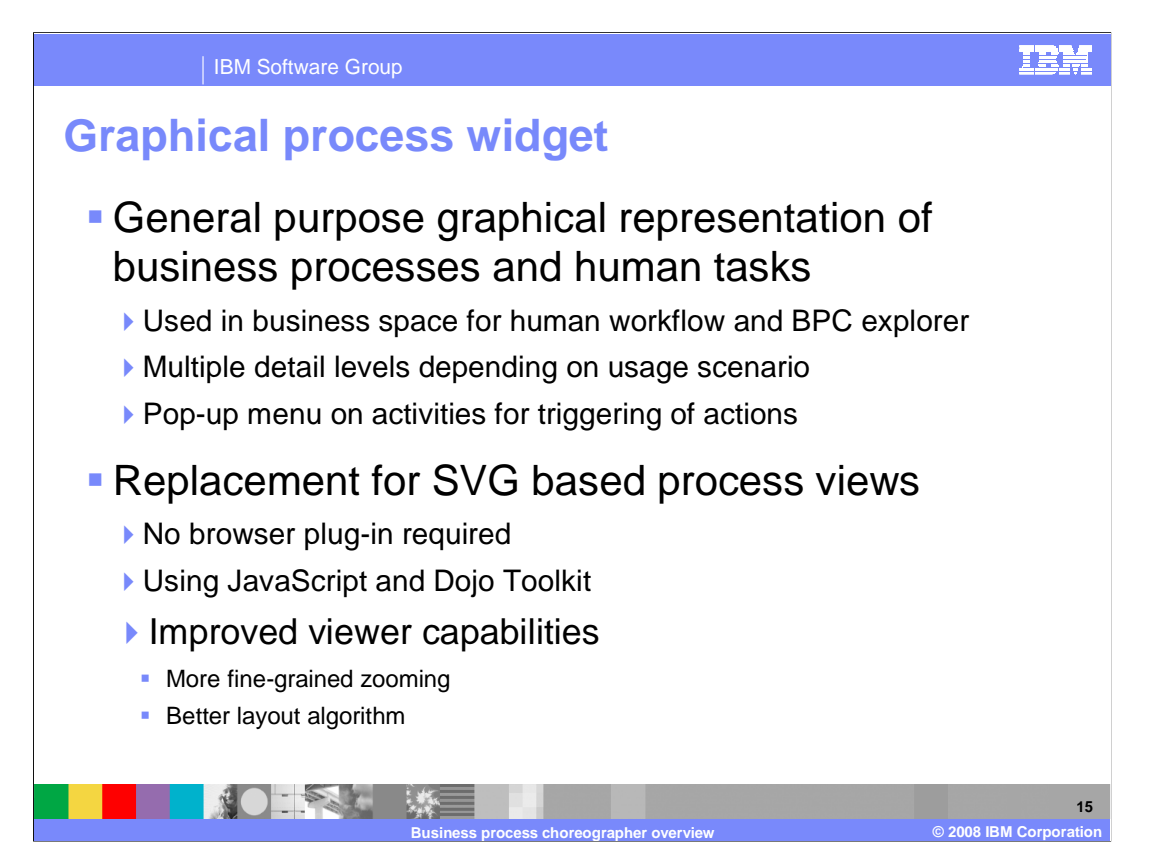

 The next significant new Business Process Choreographer feature introduced in V6.1.2 is the graphical process widget. This widget provides a general purpose graphical representation of business processes and human tasks. It is part of two different client offerings. It is used in the new Business Space for Human Workflow (which is covered later in this presentation), and in the BPC Explorer, where it is a replacement for the current SVG based process viewer. The new graphical process widget has many benefits over the current SVG based process viewer with respect to process viewing. First and foremost is the fact that, unlike the current SVG based process viewer, the new graphical process widget does not require a browser plug-in. Instead, it uses JavaScript and the Dojo Toolkit. Also, it has improved viewing capabilities such as more fine-grained zooming, and a better layout algorithm. But what truly sets the new graphical process widget apart is its interactive nature. Depending on the usage scenario, the widget can display the same process at multiple levels of detail, from the low-level BPEL details, to a high-level view showing only the human tasks involved in the business process. Finally, the new graphical process widget can be used to trigger actions on activities in the process using pop-up menus.

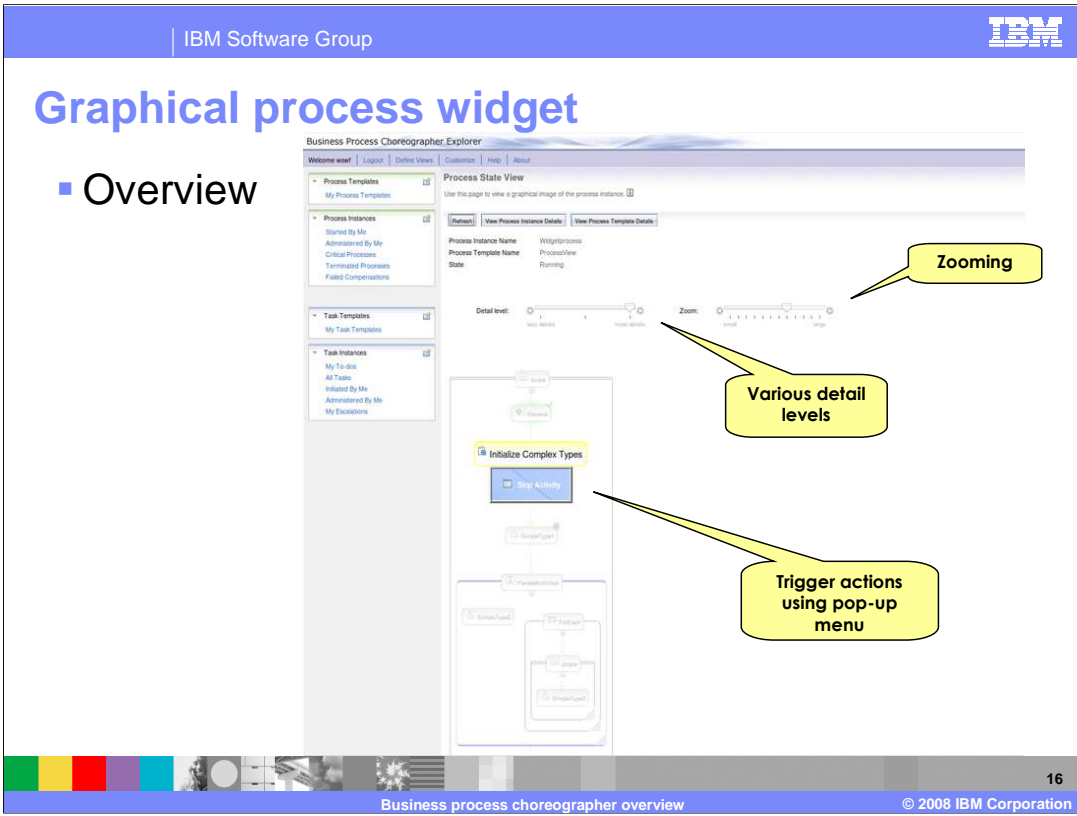

 This picture shows the new graphical process widget within the BPC Explorer. Above the graphical view of the process you see two sliders. The slider on the right is used to zoom the graphical view in or out. This controls the amount of space occupied by the graph. The slider on the left is used to adjust the level of detail being displayed. This controls whether nodes in the graph are hidden or displayed. Finally, on top of the graph you see a pop-up menu which is used to trigger actions on activities in the business process.

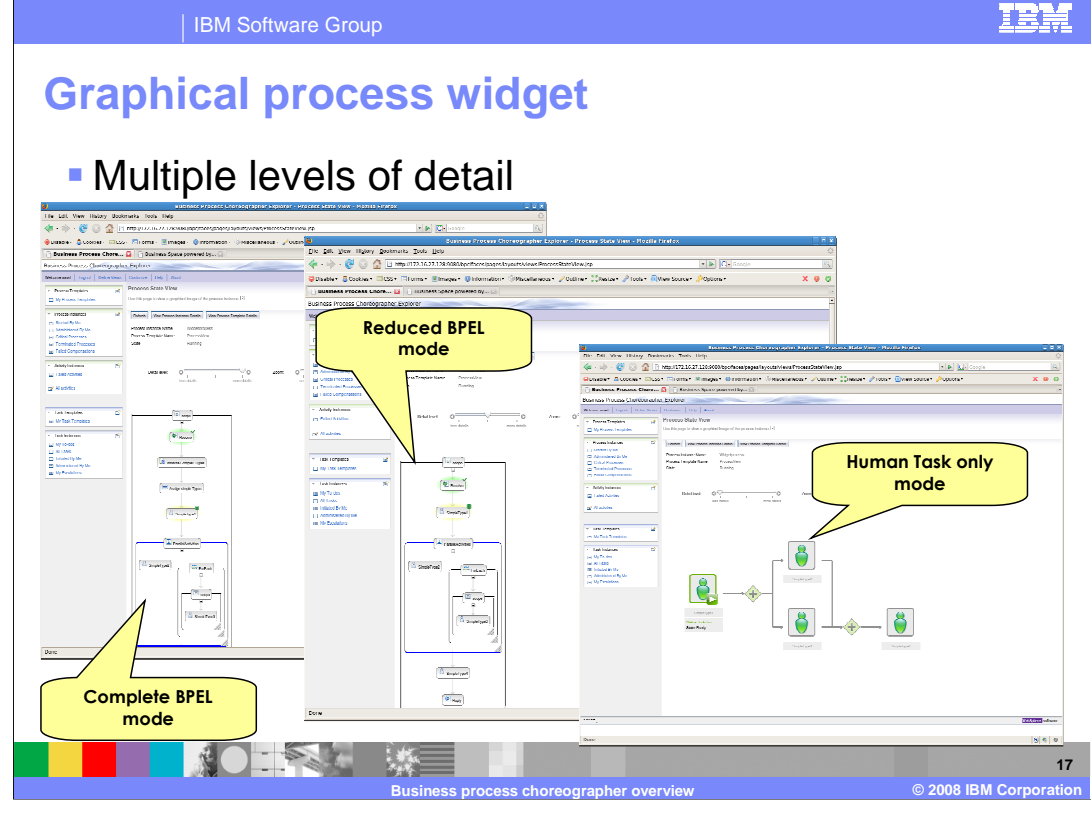

This slide shows the three levels of process detail that the graphical process widget can display. On the left is the complete BPEL mode, where every detail of the BPEL process is displayed. In the middle is reduced BPEL mode, where some of the details of the BPEL process have been hidden to reduce the complexity of the graph. Finally, on the right is the human task only mode. This is the highest level of detail, showing only the human tasks involved in the BPEL process. All of the automated portions of the BPEL process have been hidden, reducing the graph to that of a human workflow.

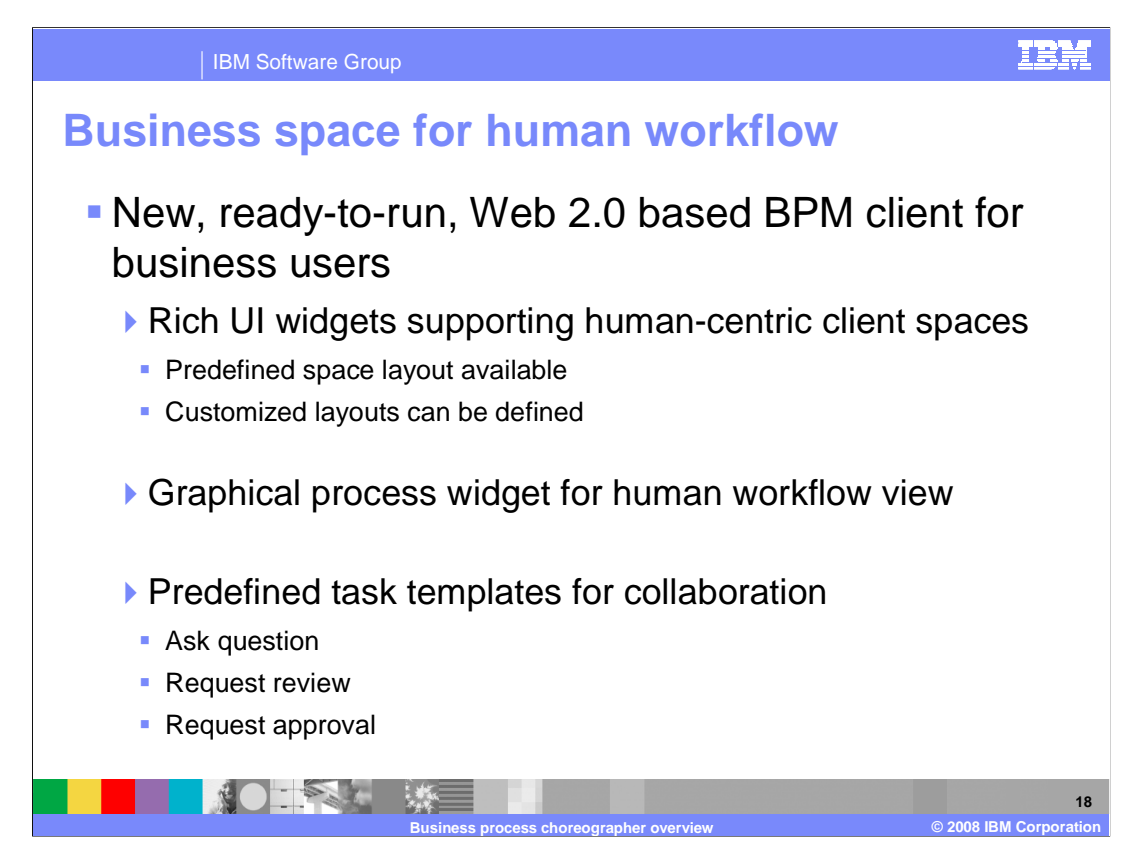

 As was mentioned previously, in addition to the BPC Explorer, the new graphical process widget is also used in a brand new client called the Business Space for Human Workflow. This is a new, ready-to-run Web 2.0 based BPM client for business users. It uses rich UI widgets that support human-centric client spaces. There is a predefined space layout available, but customized layouts can also be defined. Furthermore, it is intended that spaces and their layouts can be customized by business users, not just the IT staff. In addition to the graphical process widget for viewing human workflow, there are predefined task templates for common collaboration tasks. This includes the ability to ask a question of a co-worker, request that a work item be reviewed, or request that a work item be approved.

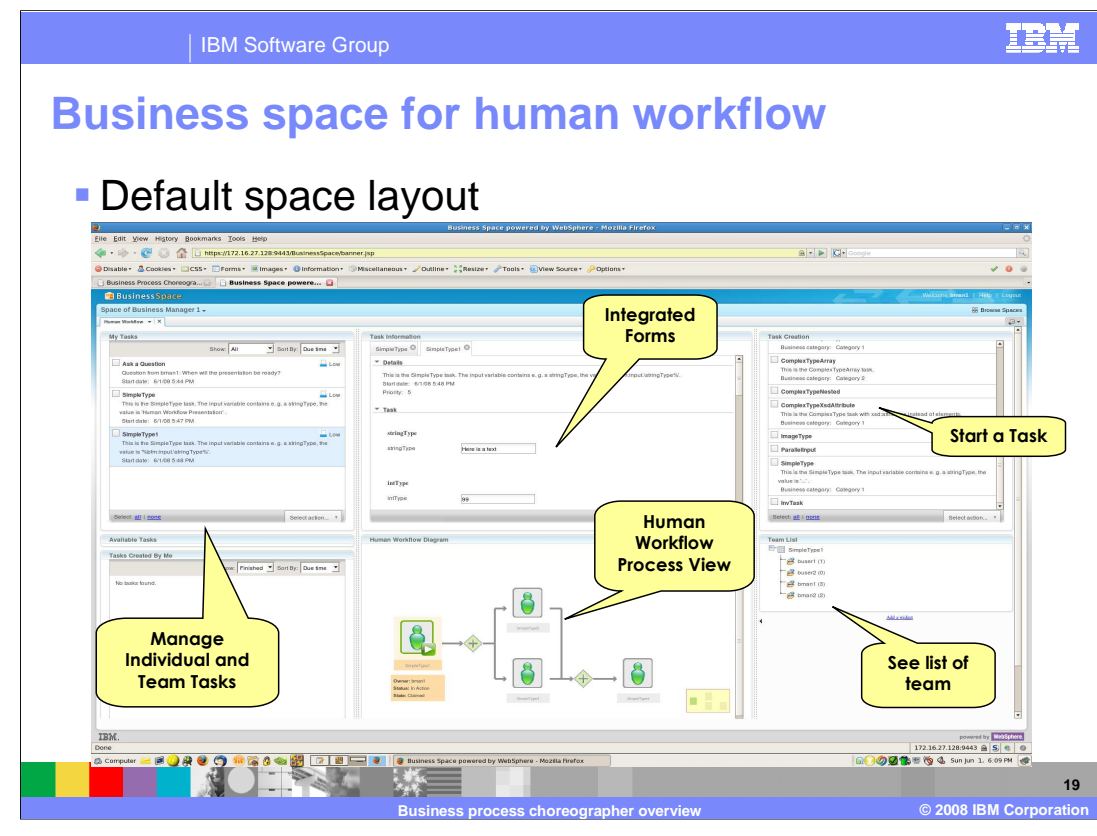

 This picture shows the default space layout for the Business Space for Human Workflow. In the upper right frame there is a widget for starting a task. In the upper left is a widget which allows the business user to select an individual or team task to work on. In the middle of the browser window there are two panes which change depending on the selected task. The top frame has a widget which allows the business user to work on the selected task. In this particular case it is displaying a Lotus Form that has been generated for the task. Below that is the graphical process widget that you saw before, set to the highest level of detail possible, showing only the human tasks involved in the process.

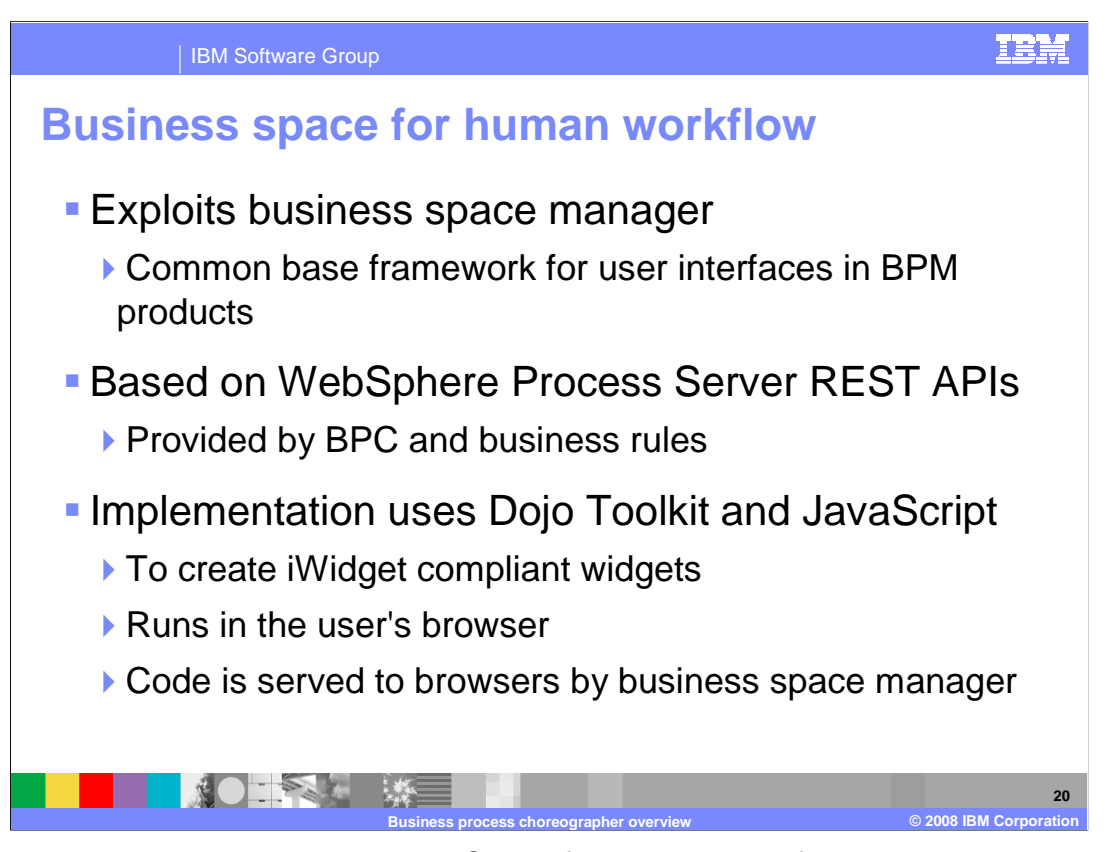

 Underneath the covers, the Business Space for Human Workflow exploits the Business Space Manager, which is a common base framework for user interfaces in various WebSphere Business Process Management products. As such, many of the products in the WebSphere Business Process Management portfolio also offer Business Spaces which are relevant to their particular product domain. For instance, WebSphere Business Monitor provides a Business Space for monitoring business processes. Business Space for Human Workflow is based on WebSphere Process Server REST APIs that are provided by the BPC and business rules components. The implementation uses the Dojo Toolkit and JavaScript to create iWidget compliant widgets. These widgets run in the user's browser, and they are served to browsers by the Business Space Manager.

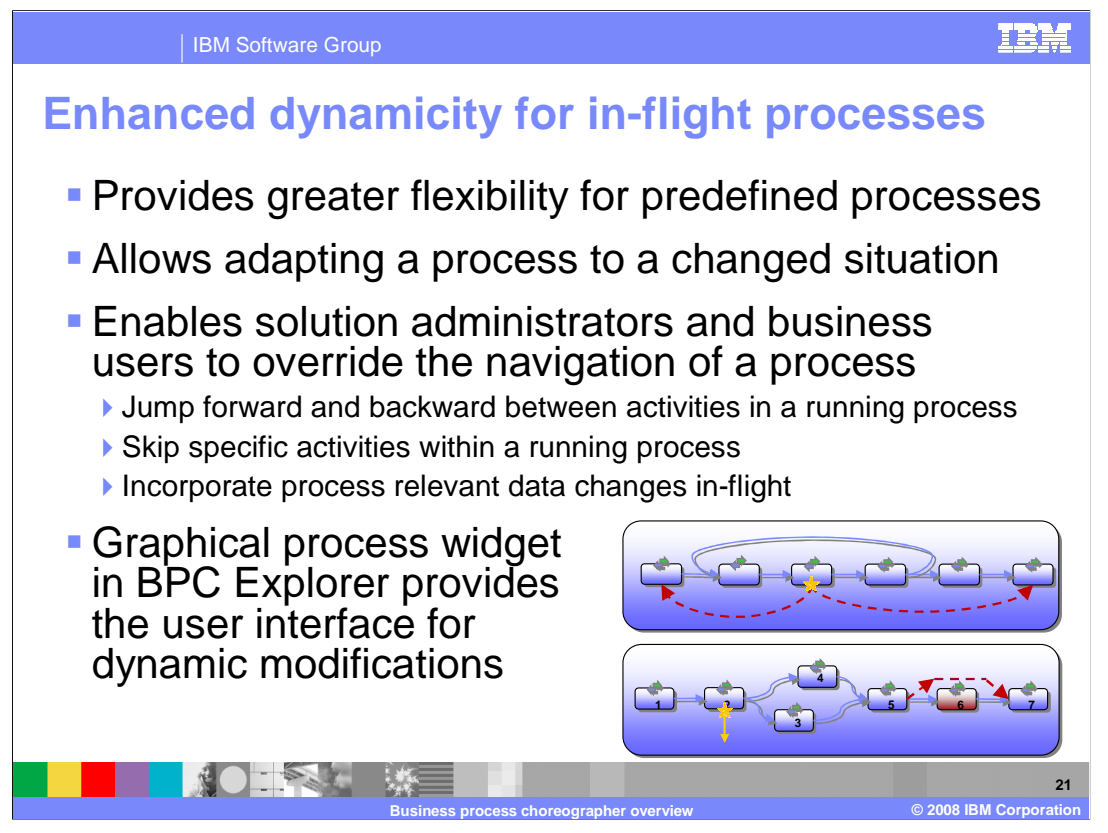

 The last significant new Business Process Choreographer feature introduced in V6.1.2 is called enhanced dynamicity for in-flight processes. It provides greater flexibility for predefined processes, and allows for easily adapting a business process to changing business situations. This new support in WebSphere Process Server enables business users and solution administrators to override the navigation of a process by jumping forward and backward between activities, skipping specific activities, and modifying process relevant data in-flight. Out-of-the-box support for these dynamic modifications is provided by the BPC Explorer using the new graphical process widget. Alternatively, business users can directly benefit from these capabilities through custom business user clients. For example, "skip" or "return request" buttons, which use the same APIs as used by the new graphical process widget, can be added to custom business user clients. Business transactions that are dynamically adjusted in any of the previously mentioned ways are still traceable and measurable for retrospective investigations (for example, monitoring, and processing history). To allow for audit, respective monitoring events are generated upon dynamic modification (skip, jump, update variable).

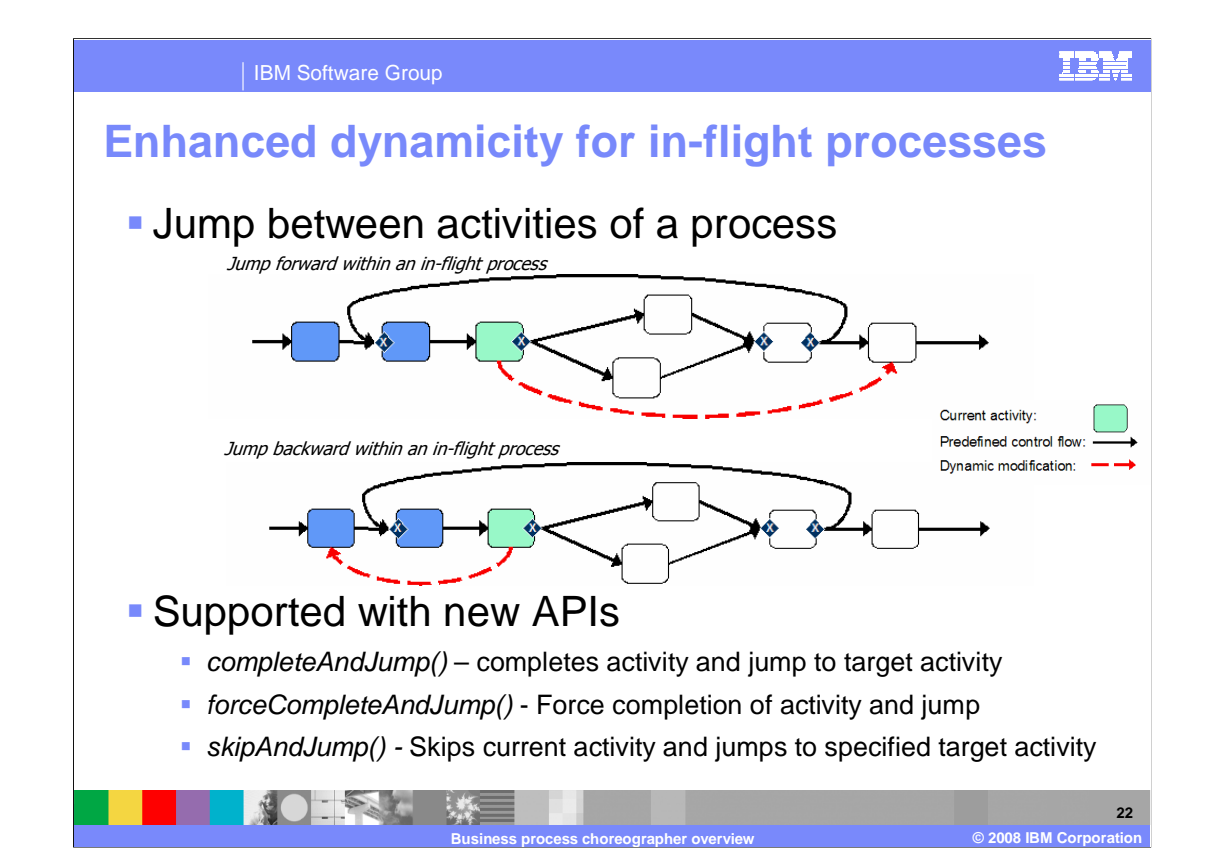

 To support dynamic modifications to in-flight processes, WebSphere Process Server V6.1.2 introduces jumping forward and backward between activities within a running process. Jumping from one activity to another is possible within a sequence and a cyclic flow (sometimes referred to as a single-threaded graph). However, it is not possible to jump between parallel activities, that is, within constructs where parallel activities are possible. The source activity of a jump must be a basic activity (for example, a human task, or an invoke activity). It must also be in one of the "running" states, that is, ready, claimed, running, stopped, or waiting. The target activity of a jump can be either a basic activity or a structured activity. Jumps are supported on the same level, that is, no jumps into nested constructs or to activities in the surrounding activity. Jumping backward is allowed, but it does not involve compensation. Three new Business Flow Manager EJB APIs enable jumps between activities within a running process. The completeAndJump() operation applies to human task activities and is used to complete the current human task activity and jump to the specified target activity. The complete semantics are the same as those supported in the current WebSphere Process Server release, except that the human task must not be completed with a fault. The skipAndJump() operation applies to human task activities, invoke, receive, wait, or any basic activity in the stopped state. It is used to skip the current activity and jump to the specified target activity. The forceCompleteAndJump() operation applies to any "running" basic activity, and is used to force the completion of the current activity and jump to the specified target activity. The new common base event JUMPED is emitted to track a jump from a source activity to a target activity. The event carries information about the target activity template name, and the user ID of the requestor. This event is emitted in addition to any other related events. For example, in the case of completeAndJump(), events related to both the complete and

the jump are generated.

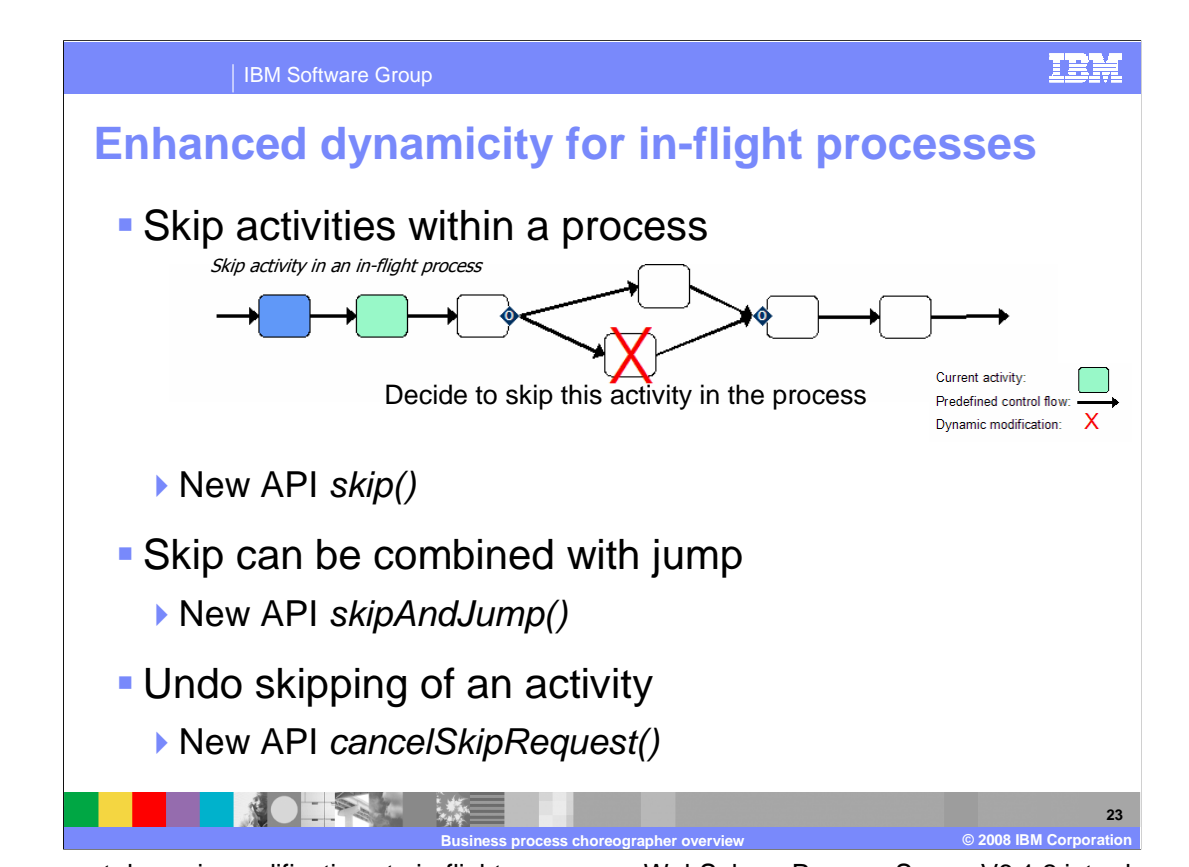

 To support dynamic modifications to in-flight processes, WebSphere Process Server V6.1.2 introduces workflow scenarios and to support case handling scenarios. Support for skipping activities applies to either property has been set to *true*, the property is reset to *false*. The new common base event skipping an activity that is not needed for a particular in-flight process. This helps in dynamic human the current activity, or an activity that has not yet been reached in the process. The current activity can be skipped immediately as long as it is in a non-terminal state (for example, *running*, or ready). Future activities can be marked "skipRequested" so they are skipped when/if they are reached. An activity to be skipped needs to be a basic activity (for example, human tasks, invoke activity...). Structured activities (for example scope, sequence...) can not be skipped. The activity to be skipped can be identified by activity instance ID, or by activity name (as long as the name is unique). Thus, for example, skipping an activity in parallel activities/flows is supported; however, in a parallel *forEach* construct, identification by activity name is ambiguous, therefore skipping is not possible. Within a flow, upon explicitly skipping an activity, the follow-on navigation continues with evaluating the transition conditions of links leaving the skipped activity. (Note: this is not to be confused with "implicit" skipping of activities that happens upon dead path elimination.) A skip request is applicable to a single navigation of the process activity instance. That is, after an activity has been skipped, another skip request needs to be issued if the same activity is to be skipped should it be reached again. As with jumping, there are new Business Flow Manager EJB APIs that enable skipping an activity within a running process. The skip() operation is used to skip the specified activity immediately if it is in a "running" state (that is, ready, claimed, running, waiting, or stopped). The skip() operation can also be used to skip a future activity, in which case the activity is marked to be skipped, that is, its *skipRequested* property is set to *true.* Note: it is not checked whether the activity to be skipped can be reached again. If the activity to be skipped is in a "running" state, all that has been done so far on behalf of this activity is ignored/reset/terminated. For a human task activity, this means that the corresponding task instance is terminated. For an activity implemented by a child process, this means that the child process is terminated (and compensated if compensation was specified). If there is a timer scheduled (for example, for expiration of an invoke, or for a wait activity), it is cancelled. The *cancelSkipRequest()* operation is used to cancel a previously requested skip request. If an activity instance has been marked for skip, that is, its skipRequested SKIP\_REQUESTED is emitted if an activity is marked for skip, or if a request for skipping is cancelled. The event carries information about the activity template name, and the user ID of the requestor. The new common base event SKIPPED\_ON\_REQUEST is emitted if an activity is being skipped upon explicit request (as opposed to a skip that happens in case of dead path elimination). Skipped activities must not lead to process failure (for example, due to missing process data/variables). Therefore, failures in expressions that access process data/variables result in stopping the process instance rather than leading to an overall process failure.

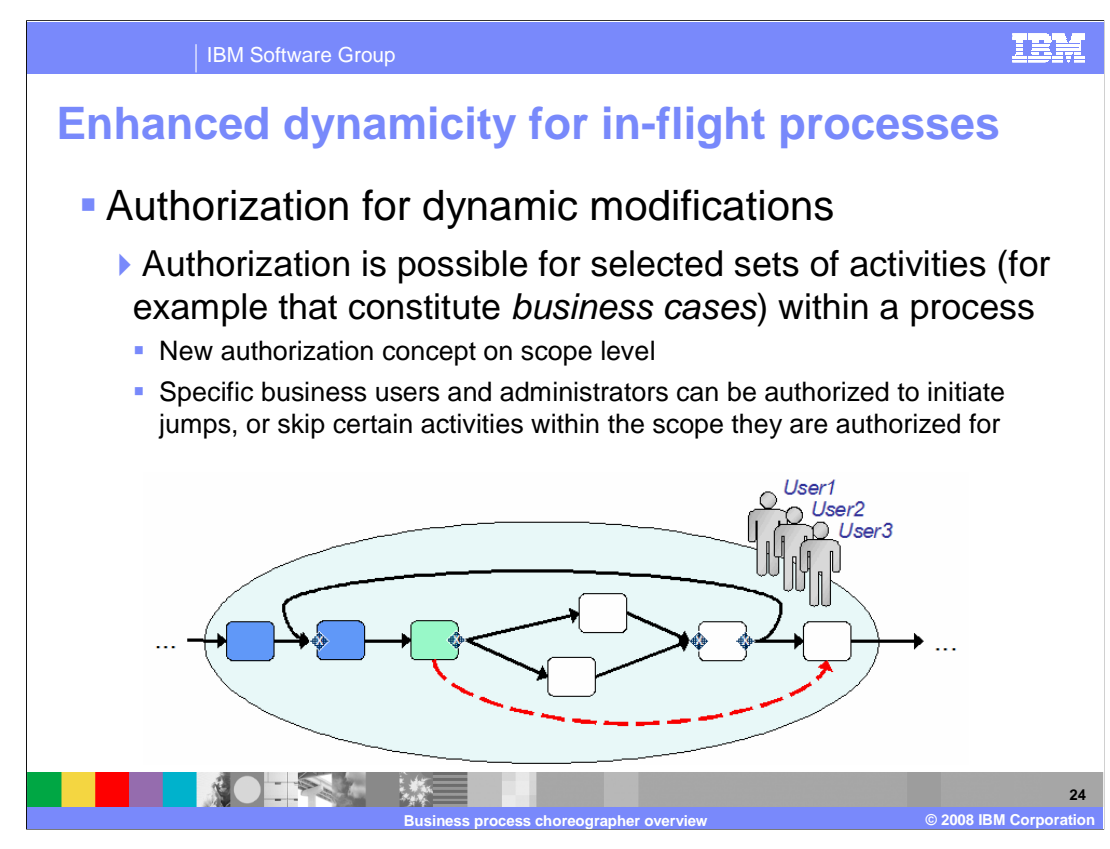

 The enhanced dynamicity features introduced in WebSphere Process Server V6.1.2 required a change to the authorization model for process administration. In version 6.1 and earlier releases, administrative tasks can be assigned to a process, or to specific activities. Now, an administrative task can also be specified at the scope level. This allows assigning "stakeholders" to a selected set of activities, the set being defined by the activities contained in the scope. Such stakeholders can apply dynamic modifications to in-flight processes, such as skipping activities, or jumping between activities. Process administrators are also allowed to perform dynamic modifications of in-flight processes. Introducing scope-level authorization, however, allows for finer-grained authorization specification in addition to what has been supported so far. Authorization for a particular set of activities does not require being process administrator. Note that being an activity administrator is not sufficient authorization for being allowed to jump between activities.

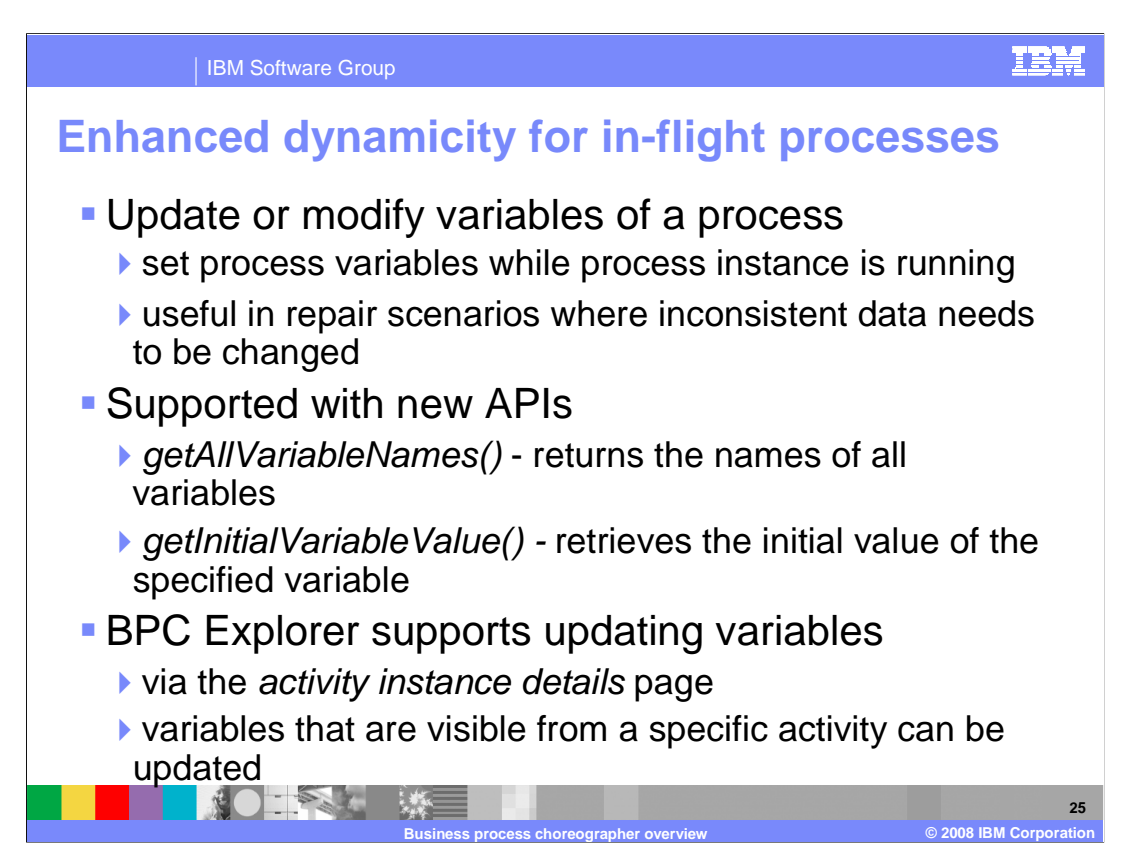

 Besides jumping between activities within a running process and skipping an activity that is not needed for an in-flight process, the third aspect of enhanced dynamicity is the ability to update or modify the variables of a process. This can be business information associated/carried through the process, like customer name, address, credit rating, and so on. But it can also be data that is created during the process, controlling process logic/execution (like a flag that controls a "retry" of an activity or the like). This is useful in repair scenarios where inconsistent data needs to be changed. This capability is supported by new Business Flow Manager EJB APIs. The getAllVariableNames() operation returns the names of all variables, and the *getInitialVariableValue()* operation retrieves the initial value of the specified variable. The variable names and their initial values can be retrieved in any execution state of the activity instance. The caller must have at least reader authority for the associated process instance. The user interface for dynamic modification of process variables is provided by the BPC Explorer. This is done on the activity instance details page where any variables that are visible from a specific activity can be updated.

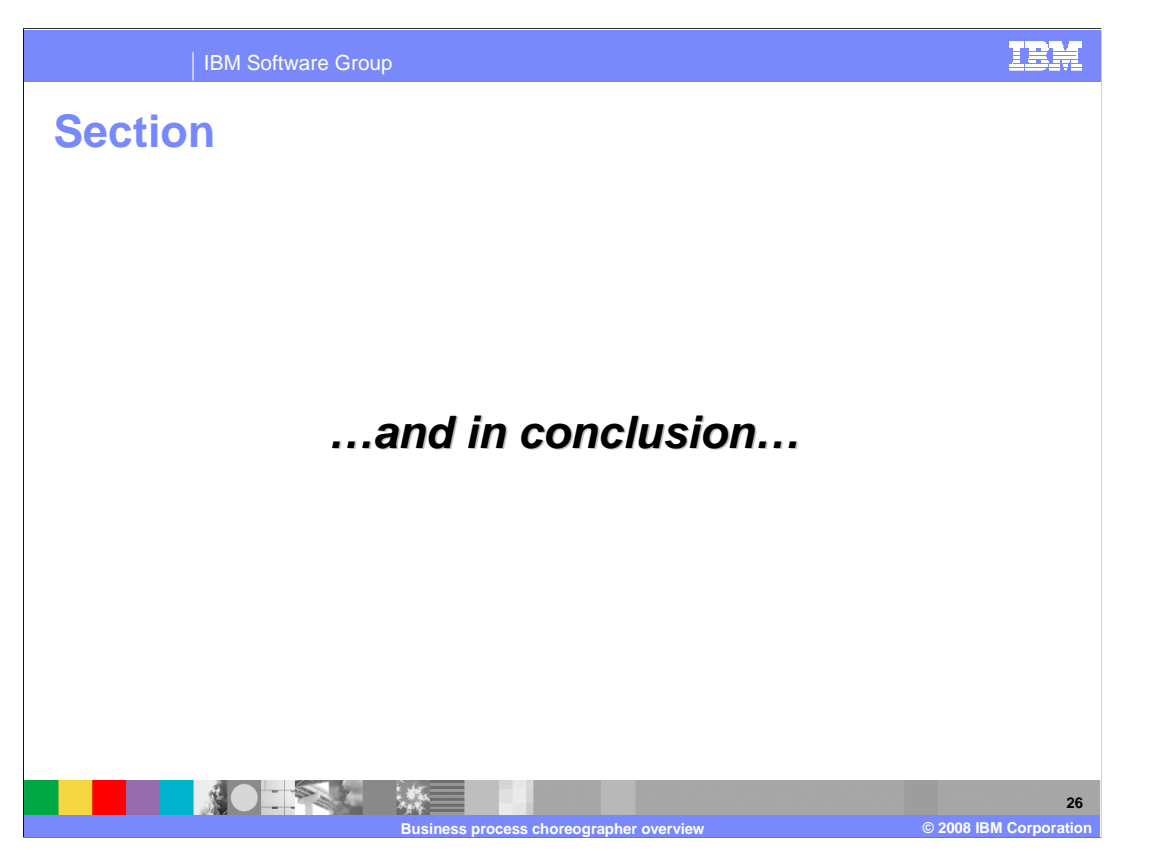

The next slide provides a summary of what you have learned during this presentation.

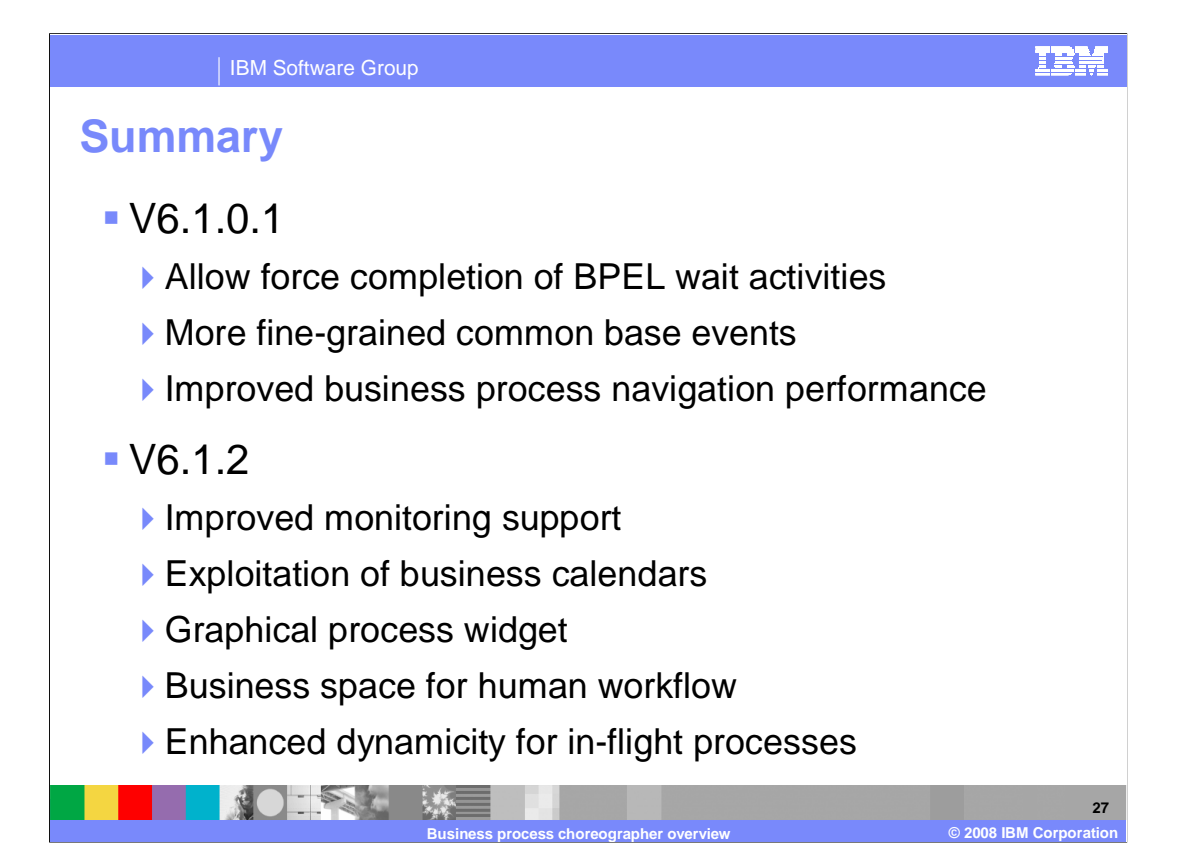

 In this presentation you have been introduced to the major new Business Process Choreographer features in WebSphere Process Server and WebSphere Integration Developer V6.1.2. Some significant changes, enhancements, and new features introduced in the first fix pack of V6.1 were also introduce for the sake of completeness.

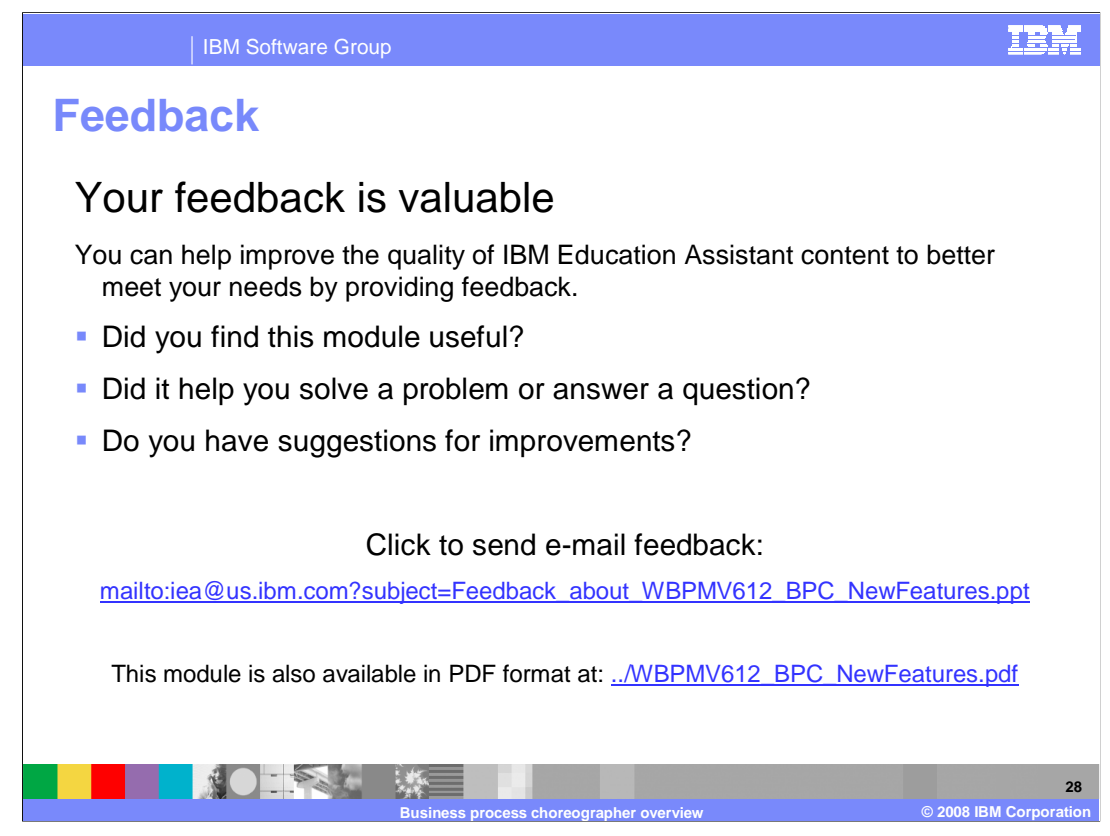

 You can help improve the quality of IBM Education Assistant content by providing feedback.

IBM Software Group

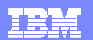

## **Trademarks, copyrights, and disclaimers**

The following terms are trademarks or registered trademarks of International Business Machines Corporation in the United States, other countries, or both: IBM WebSphere

A current list of other IBM trademarks is available on the Web at http://www.ibm.com/le

Java, JavaScript, and all Java-based trademarks are trademarks of Sun Microsystems, Inc. in the United States, other countries, or both.

Product data has been reviewed for accuracy as of the date of initial publication. Product data is subject to change without notice. This document could include<br>technical inaccuracies or typographical errors. IBM may make

Information is provided "AS IS" without warranty of any kind. THE INFORMATION PROVIDED IN THIS DOCUMENT IS DISTRIBUTTE "AS IS" WITHOUT ANY<br>PURPOSE OR NONINFRINGEMENT. BUT A CONSIDENT AND SERVE TO DETERMATION PROVIDED IN TH

IBM makes no representations or warranties, express or implied, regarding non-IBM products and services.

The provision of the information contained herein is not intended to, and does not, grant any right or license under any IBM patents or copyrights. Inquiries regarding<br>patent or copyright licenses should be made, in writin

IBM Director of Licensing IBM Corporation North Castle Drive Armonk, NY 10504-1785 U.S.A.

Performance is based on measurements and projections using standard IBM benchmarks in a controlled environment. All customer examples described are presented<br>as illustrations of low those customers have used IBM products a

© Copyright International Business Machines Corporation 2008. All rights reserved.

Note to U.S. Government Users - Documentation related to restricted rights-Use, duplication or disclosure is subject to restrictions set forth in GSA ADP Schedule Contract and IBM Corp.

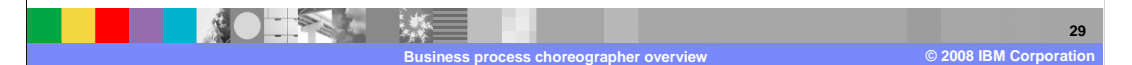